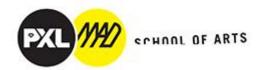

## MyTimeTable: Shedule

## 1) Login

## https://mijnlessenrooster.pxl.be/

(the slides are not from 22-23 but equal)

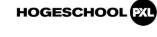

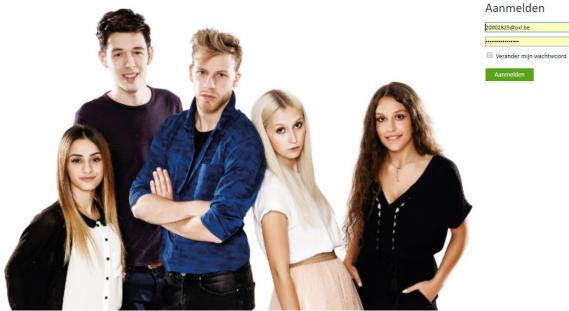

2) You will see this screen:

| DYI     |            |                 |               |              |       |      | Mobiel · Loc | atieweergave - Overzi | chtsweergave | Berichten   English   Ins | stellingen           | Help     | Uitlog   | gen (Kar     | olien Bu    | ullens |
|---------|------------|-----------------|---------------|--------------|-------|------|--------------|-----------------------|--------------|---------------------------|----------------------|----------|----------|--------------|-------------|--------|
| 👿 Dag   | 🔲 Week     | 📰 Maand         | 🔲 Lijst       |              |       |      |              |                       |              |                           |                      |          |          |              |             |        |
| week 34 | maandag 20 | ) augustus 2018 | - zondag 26 a | ugustus 2018 |       |      |              |                       |              | < Vandaag                 | >                    | + Roo    | ster toe | evoegen      | ᆂ           | 4      |
|         | ma 2       | 0 aug.          |               | di 21 aug.   | wo 22 | aug. |              | do 23 aug.            |              | vr 24 aug.                | Era                  | ijn geen | roosters | toegevoe     | gd.         |        |
| 8:00    |            |                 |               |              |       |      |              |                       |              |                           |                      |          |          |              |             |        |
|         |            |                 |               |              |       |      |              |                       |              |                           |                      |          |          |              |             |        |
| 9:00    |            |                 |               |              |       |      |              |                       |              |                           |                      |          |          |              |             |        |
| 0:00    |            |                 |               |              |       |      |              |                       |              |                           |                      |          |          |              |             |        |
| 0:00    |            |                 |               |              |       |      |              |                       |              |                           |                      |          |          |              |             |        |
| 1:00    |            |                 |               |              |       |      |              |                       |              |                           |                      |          |          |              |             |        |
|         |            |                 |               |              |       |      |              |                       |              |                           |                      |          |          |              |             |        |
| 2:00    |            |                 |               |              |       |      |              |                       |              |                           |                      |          |          |              |             |        |
|         |            |                 |               |              |       |      |              |                       |              |                           |                      |          |          |              |             |        |
| 3:00    |            |                 |               |              |       |      |              |                       |              |                           |                      |          |          |              |             |        |
|         |            |                 |               |              |       |      |              |                       |              |                           |                      |          |          |              |             |        |
| 4:00    |            |                 |               |              |       |      |              |                       |              |                           |                      |          |          |              |             |        |
| 5:00    |            |                 |               |              |       |      |              |                       |              |                           | <ul> <li></li> </ul> |          | au       | ig. 2018     |             |        |
| 5.00    |            |                 |               |              |       |      |              |                       |              |                           | Ν                    |          | w        | D \          |             | ;      |
| 6:00    |            |                 |               |              |       |      |              |                       |              |                           | 3                    |          | 1<br>8   | 2 3          | 3 4<br>0 11 | 1      |
|         |            |                 |               |              |       |      |              |                       |              |                           | 1                    | 14       | 15       | 16 1         | 7 18        | 1      |
| 7:00    |            |                 |               |              |       |      |              |                       |              |                           | 2                    | 21       | 22<br>29 | 23 2<br>30 3 |             | 2      |
|         |            |                 |               |              |       |      |              |                       |              |                           | 3                    |          |          | 6 7          |             |        |

3) On the right you can choose 'English' or 'Nederlands'

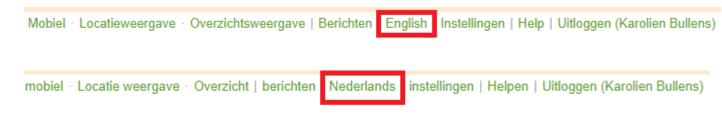

4) I will proceed in English. On the right you can click on '+ Add timetable'. Choose following option:

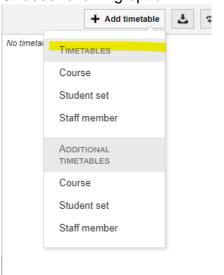

5) You will now enter the next screen. Choose Filter by Department. Here you get a whole list and you choose 'Department MAD'

|   | E+ Add student set timetable (Timetables) |       |
|---|-------------------------------------------|-------|
|   | Search for a student set:                 |       |
| ſ | Filter on department:                     | No ti |
| L | (all)                                     |       |
|   | (all)                                     |       |
|   | D-CMA                                     |       |
|   | D-COM                                     |       |
|   | D-DIV                                     |       |
|   | D-INT                                     |       |
|   | D-JOU                                     |       |
|   | D-MUS                                     |       |
|   | D-TRM                                     |       |
|   | Departement Business                      |       |
|   | Departement Digital                       |       |
|   | Departement Education - LKO / LLO / LLW   |       |
|   | Departement Education - LSO               | <br>4 |
|   | Departement IT                            | M     |
|   | Departement MAD                           | 1     |

6) You will see a list of courses.

If you scroll down you will see the following:

| E+ Vakrooster toevoe                      | gen (Additionele roosters)       |        |
|-------------------------------------------|----------------------------------|--------|
| Zoek een vak:                             |                                  |        |
|                                           |                                  |        |
| Filter op departement:                    |                                  |        |
| (alle)                                    |                                  | $\sim$ |
| Selecteer de roosters die je wilt toevoeg | en:                              |        |
|                                           | selecteer alles selecteer n      | iets   |
| □ 1GO ABC HC groep 1+2                    |                                  |        |
| 1GO ABC PR groep 1                        |                                  |        |
| IGO ABC PR groep 2                        |                                  |        |
| 1GO B&T Fotografie groep A                |                                  |        |
| 1GO B&T Fotografie groep B                |                                  |        |
| 1GO B&T Fotografie groep C                |                                  |        |
| 1GO B&T Fotografie groep D                |                                  |        |
| 1GO B&T Illustrator groep A               |                                  |        |
| 1GO B&T Illustrator groep B               |                                  |        |
| 1GO B&T Illustrator groep C               |                                  |        |
| IGO B&T Illustrator groep D               |                                  |        |
| 1GO B&T Manuele Technieken groe           | p A                              |        |
| 1GO B&T Manuele Technieken groe           | рВ                               |        |
| 1GO B&T Manuele Technieken groe           | p C                              |        |
| 1GO B&T Manuele Technieken groe           | p D                              |        |
| IGO B&T Photoshop groep A                 |                                  |        |
| 1GO B&T Photoshop groep B                 |                                  |        |
| Synchroniseer deze roosters met mijr      | i gekoppelde agenda-applicaties. |        |
| Sluiten                                   | Roosters toevoer                 | jen    |

Keep on scrolling down and you will see ... take one of the yellow ones:

- a. 1 Graphic Design 1 Jewellery 1 Fine Arts
- b. 2 Graphic Design 2 Jewellery 2 Fine Arts
- c. 3 Graphic Design 3 Jewellery 3 Fine Arts
- d. 4 Graphic Design 4 Jewellery 4 Fine Arts
- e. EMK = Educational Master 1 year
- f. ERA = Erasmus students
- g. FIA = English Master 'Fine Arts'
- h. GRD = English Master 'Graphic Design'
- i. JED = English Master 'Jewellery Design and Gold and Silversmithing'
- j. PM = PreMaster 'Graphic Design', 'Fine Arts', 'Jewellery Design and ...'
- 7) You have to pick your courses.
  - Individual Choice: isn't on the shedule because it's different for everybody. You have to make your own arrangements.
  - Traineeship & Research internship: isn't on the shedule
  - Research Article: isn't on the shedule because seperate appointements
- 8) 'Add timetables' & 'Close'

At the bottom left is also automatically checked 'Link to calendar' - > info see point 12

For example: JEW = Jewellery

| Search for a student set:                                      |                                       |
|----------------------------------------------------------------|---------------------------------------|
|                                                                |                                       |
| Filter on department:                                          |                                       |
| Departement MAD                                                | · · · · · · · · · · · · · · · · · · · |
| Select the timetables you want to add:                         |                                       |
|                                                                | select all select no                  |
| GRD Masterstudio Operating Room: Image & Word in (inter)action |                                       |
| GRD Masterstudio Skip Ad                                       |                                       |
| GRD Masterstudio Social Design: First Things First             |                                       |
| GRD Masterstudio Transformative Design Studio                  |                                       |
| GRD Masterstudio TYPOTYPE                                      |                                       |
| GRD Photography                                                |                                       |
| GRD Portfolio / Website                                        |                                       |
| GRD Research Article including presentation                    |                                       |
| GRD Research Internship Graphic Design                         |                                       |
| GRD Traineeship Graphic Design                                 |                                       |
| JEW Individual Choice (L)                                      |                                       |
| LEW Individual Choice (S)                                      |                                       |
| JEW Masterproject Jewellery Design Gold & Silversmithing       |                                       |
| ☑ JEW Masterstudio Making Matter Meaning                       |                                       |
| JEW Photography                                                |                                       |
| JEW Portfolio / Website                                        |                                       |
| ☑ JEW Research Article including presentation                  |                                       |
| JEW Research Internship Jewellery                              |                                       |
| IEW Traineeship Jewellery                                      |                                       |
| Show in connected calendars and send change notifications.     |                                       |

9) You'll see your shedule ...

This example is for Week 45, Monday 5th November until Friday 9th November. You can choose another Week / Day / Month

| Week 45 Monday, 5 November<br>Mon 5 Nov<br>8:00 | 2018 - Sunday, 11 November 2018<br>Tue 6 Nov          | Wed 7 Nov                                           |                                                     |                      | <                      | Today >              |
|-------------------------------------------------|-------------------------------------------------------|-----------------------------------------------------|-----------------------------------------------------|----------------------|------------------------|----------------------|
|                                                 | Tue 6 Nov                                             | Wed 7 Nov                                           |                                                     |                      |                        |                      |
| 8.00                                            |                                                       |                                                     | Thu 8 Nov                                           |                      | Fri 9 Nov              |                      |
|                                                 |                                                       |                                                     |                                                     |                      |                        |                      |
|                                                 | 00.001.00.00                                          |                                                     |                                                     |                      |                        |                      |
|                                                 | FIA Masterproject Object & Jewellery                  |                                                     |                                                     |                      |                        |                      |
| 9.00                                            | EC021                                                 | -                                                   |                                                     |                      |                        |                      |
|                                                 | Student set(a): F34 Masterproject Object 4            |                                                     |                                                     |                      |                        |                      |
|                                                 | 09:30 - 10:30<br>FIA Masterproject Object & Jewellery | -                                                   |                                                     |                      |                        |                      |
|                                                 | EC021                                                 |                                                     |                                                     |                      |                        |                      |
| 0.00                                            | Student setts/ FIA Masterproject Object &             |                                                     |                                                     | -                    |                        |                      |
|                                                 | 10.30 - 11.50                                         | 18:30 - 11:30                                       |                                                     | 10:30 - 11:30        | 10:00 - 11:00          | 10.50 - 11.50        |
|                                                 | FIA Masterproject Object & Jewellery                  | FIA Masterproject Object & Jewellery                |                                                     | FIA                  | FIA                    | FIA                  |
| 1:00                                            | BC021<br>Student setts) FUA Masterproject Object &    | EC021<br>Student set(s) FIA Mestersroject Object &  |                                                     | EC223                | Making+Matter<br>EC223 | EC223                |
|                                                 | 11 20 - 12 20                                         | 11:00-12:00                                         |                                                     | 11.20 - 12.30        | 11.32-12.30            | 11.30 - 12.50        |
|                                                 | FIA Masterproject Object & Jewellery                  | FIA Masterproject Object & Jewellery                | -                                                   | FIA                  | FIA                    | FIA                  |
| 2.00                                            | EC021                                                 | 60031                                               |                                                     |                      | Making+Matter          |                      |
|                                                 | Student set(s): FUA Mesterproject Object &            | Student set(s): FIA Masterproject Object &          | -                                                   | EC225                | BC223                  | BC223                |
| 3 00                                            |                                                       |                                                     |                                                     |                      |                        |                      |
|                                                 | 12:00-14:00                                           | 13.30-14.30                                         |                                                     | 12.20 14.20          | 13:38 - 14:30          | 12.36.14.30          |
|                                                 | FIA Masterproject Object & Jewellery                  | FIA Masterproject Object & Jewellery                |                                                     | FIA                  | FIA                    | FIA                  |
| 4 00                                            | 6C021                                                 | 80021                                               |                                                     |                      | Making+Matter          |                      |
| 4.00                                            | Student settal: FLA Masterproject Object &            | Student setta: FiA Masteromient Object &            |                                                     | EC223                | 8C223                  | EC223                |
|                                                 | 14-00 - 15:38                                         | 14.30 - 15.30                                       |                                                     | 14:30 - 15:38<br>FIA | 14:36 - 15:38<br>FIA   | 14:30 - 11:30<br>FIA |
|                                                 | FIA Masterproject Object & Jewellery<br>80021         | FIA Masterproject Object & Jewellery<br>EC021       |                                                     |                      | Making+Matter          |                      |
| 5:00                                            | Student set(a): FLA Mesterproject Object &            | Student set(s) FIA Masterproject Object 6           |                                                     | EC223                | RC223                  | 8C223                |
|                                                 | 15:30 - 16:30                                         | 15:38 - 16:30                                       | 15:30 - 16:30                                       |                      |                        |                      |
|                                                 | FIA Masterproject Object & Jewellery<br>EC031         | FIA Masterproject Object & Jewellery<br>(0001       | FIA Masterproject Object & Jewellery<br>BC021       |                      |                        |                      |
| 6.00                                            | Student set(a) FIA Masterproject Object &             | Student settls: FIA Masterproject Object &          | Student set at FOA Masterproject Object &           | 1                    |                        |                      |
|                                                 | 16:38 - 17:38                                         | 16.30 - 17:30                                       | 16.30 - 17.30                                       |                      |                        |                      |
|                                                 | FIA Masterproject Object & Jewellery                  | FIA Masterproject Object & Jewellery                | FIA Masterproject Object & Jewellery                |                      |                        |                      |
| 7.00                                            | EC021<br>Student set(s): FIA Mesterproject Object 6   | 6C021<br>Student set(s): FIA Mesterproject Object & | EC021<br>Student set(s): F/A Masterproject Object & |                      |                        |                      |

## You can click on a lesson:

| 0                  | FIA Masterproject Object & Jewellery Les |
|--------------------|------------------------------------------|
| Tues               | day, 6 November 2018 08:30 - 09:30       |
| Locatio<br>EC021   |                                          |
| Staff me<br>Huycke | ember(s)<br>David                        |
| Student<br>FIA Ma  | set(s)<br>terproject Object & Jewellery  |
|                    |                                          |
|                    |                                          |
|                    | Close                                    |

- 10) Classes always start at 9/11/14/16h... An exception can be made, but then this is visible in the grid.
- 11) We will start on September 19th with a 'starting schedule'. From the moment an adjustment will be made, this will be adjusted in MyTimeTable, but there will also be a notification via Blackboard in the relevant course. This can be done by relocating a course, illness of a teacher, a room change, ... BB is an additional tool where the changes end up.

However, you are supposed to use MyTimeTable, daily, weekly, ... to be able to follow your planning properly.

12)When we return to point 8 ... You can synchronize your calendar via the following route.

At the top right you will see an arrow next to your name. This clicks open down.

Here you can choose 'Link calendar':

| +                              | Add timetable     |  |  |  |  |
|--------------------------------|-------------------|--|--|--|--|
| <ul> <li>Timetables</li> </ul> | Choose timetables |  |  |  |  |
| 🛨 🗹 1GO Beeld & Techi          |                   |  |  |  |  |
| 🗹 1 Beeld & Techni             | Apple Calendar    |  |  |  |  |
|                                | Google Calendar   |  |  |  |  |
|                                | Microsoft Outlook |  |  |  |  |
|                                | Office 365        |  |  |  |  |
|                                | Outlook.com       |  |  |  |  |
|                                | Other             |  |  |  |  |
|                                |                   |  |  |  |  |

Depending on the agenda used, the further steps will be different. Please perform the requested actions.

| Connect an external calendar<br>Google Calendar                                                                                                    |                           |
|----------------------------------------------------------------------------------------------------|---------------------------|
| After connecting, your timetable shows up as a separate calendar in Google Calendar. This separate calendar is no and will not affect your availability. Your calendar will be refreshed periodically, so it shows an up to date timetable. | ot visible to other users |
| Please refer to the help page for detailed instructions.                                                                                                    |                           |
| All of your timetables and all activity types are shown in your connected calendars<br>This corresponds to what you see in this web application.                                                                                            | Choose timetables         |
| □ Group concurrent activities of the same course                                                                                                    |                           |
| Activities older than 12 weeks will not be synchronised.                                                                                                    |                           |
| Close                                                                                                    | Next                      |